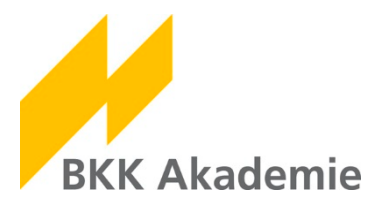

## **Kurzanleitung – Buchungen im Firmenportal**

Ab sofort können Sie Seminare und Veranstaltungen in unseren neuen Portalen buchen. Zusätzlich stellen wir Ihnen in den Portalen wichtige Dokumente rund um die von Ihnen gebuchte/n Veranstaltung/en zur Verfügung.

Um die Dokumente in unseren Portalen einzusehen, benötigen Sie Ihren persönlichen Benutzernamen und Ihr Passwort.

Die Zugangsdaten erhalten Sie ausschließlich über den persönlichen Kontakt zur BKK Akademie und unsere Servicemitarbeiter.

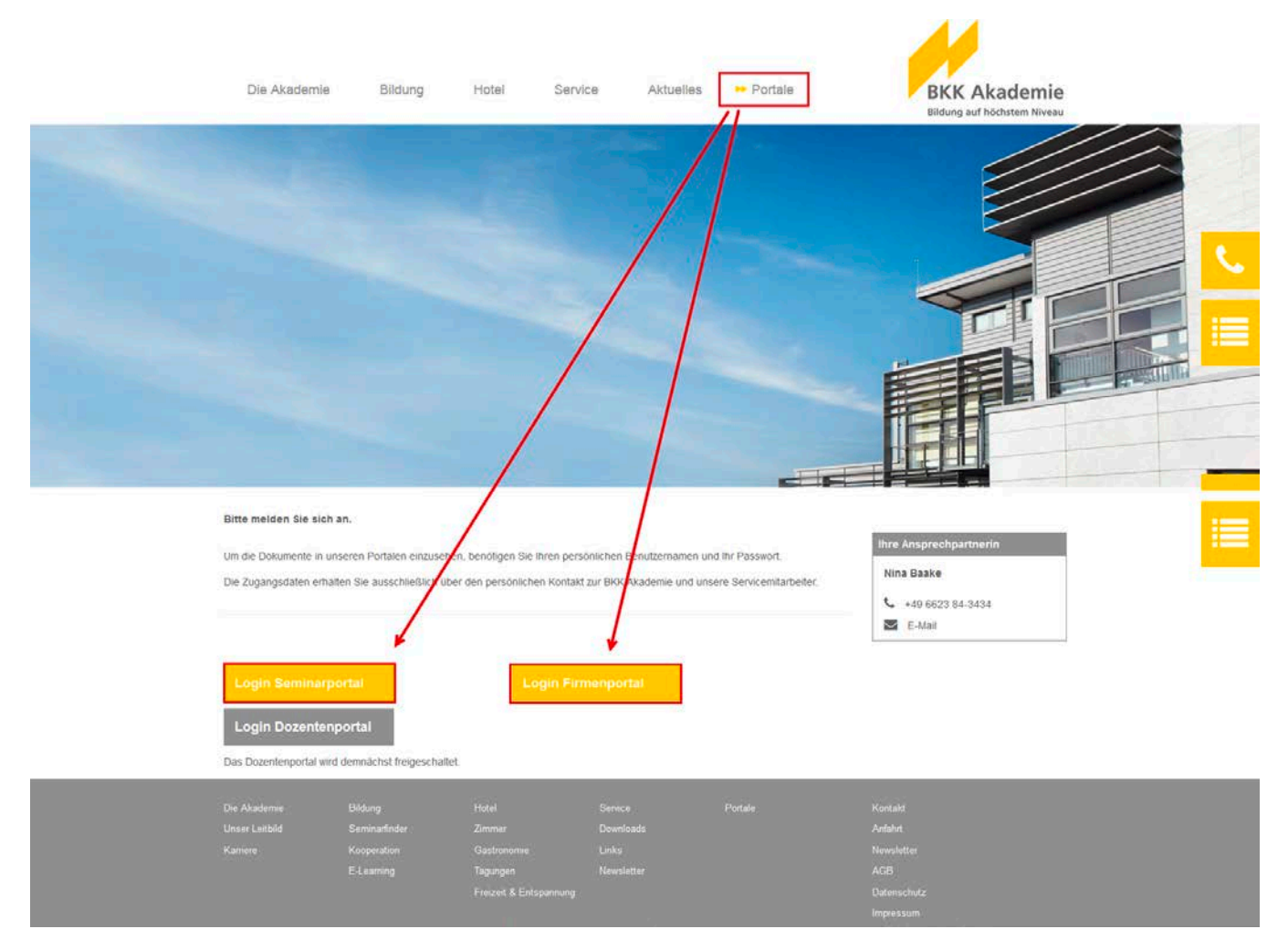

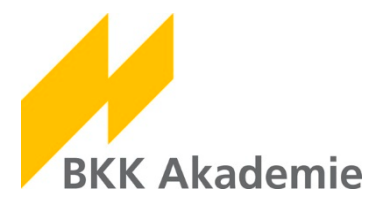

## **1 Login Firmenportal**

Wenn Sie bei uns als Ausbilder/in oder Personalverantwortliche/r registriert sind, schließt Ihr Zugang zum Seminarportal einen Zugang zum Firmenportal ein.

Im Firmenportal können Sie z. B. Seminare für Ihre Aus- und Fortzubildenden sowie Mitarbeiter/innen buchen.

Die Zugangsdaten zu den Portalen sind identisch!

Öffnen Sie zunächst die Seite [http://www.bkk-akademie.de/portale/.](http://www.bkk-akademie.de/portale/) Klicken Sie auf **Login Firmenportal**.

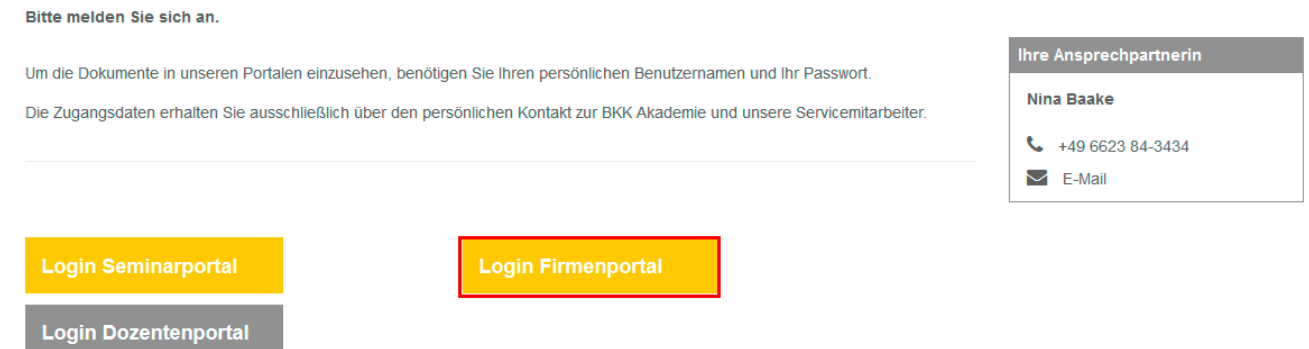

Wählen Sie im Menü den Button **Anmelden** und geben Sie Ihre persönlichen Zugangsdaten ein. Klicken Sie auf Login.

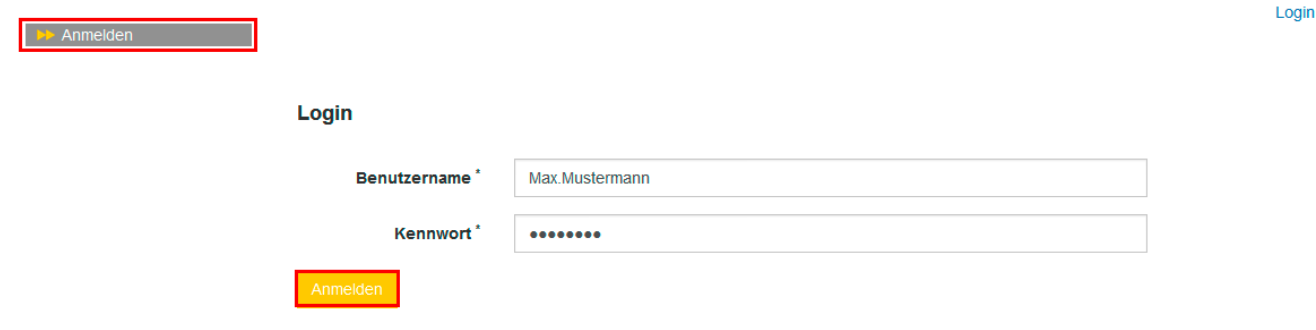

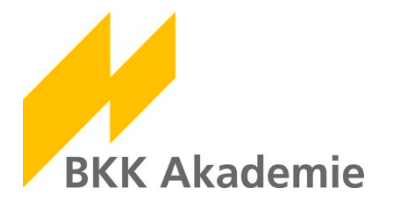

Nach dem erfolgreichen Login erweitert sich das Menü um einige Punkte. Wählen Sie im Bereich **Veranstaltungsübersicht** die gewünschte Veranstaltung aus und klicken Sie auf **Details**.

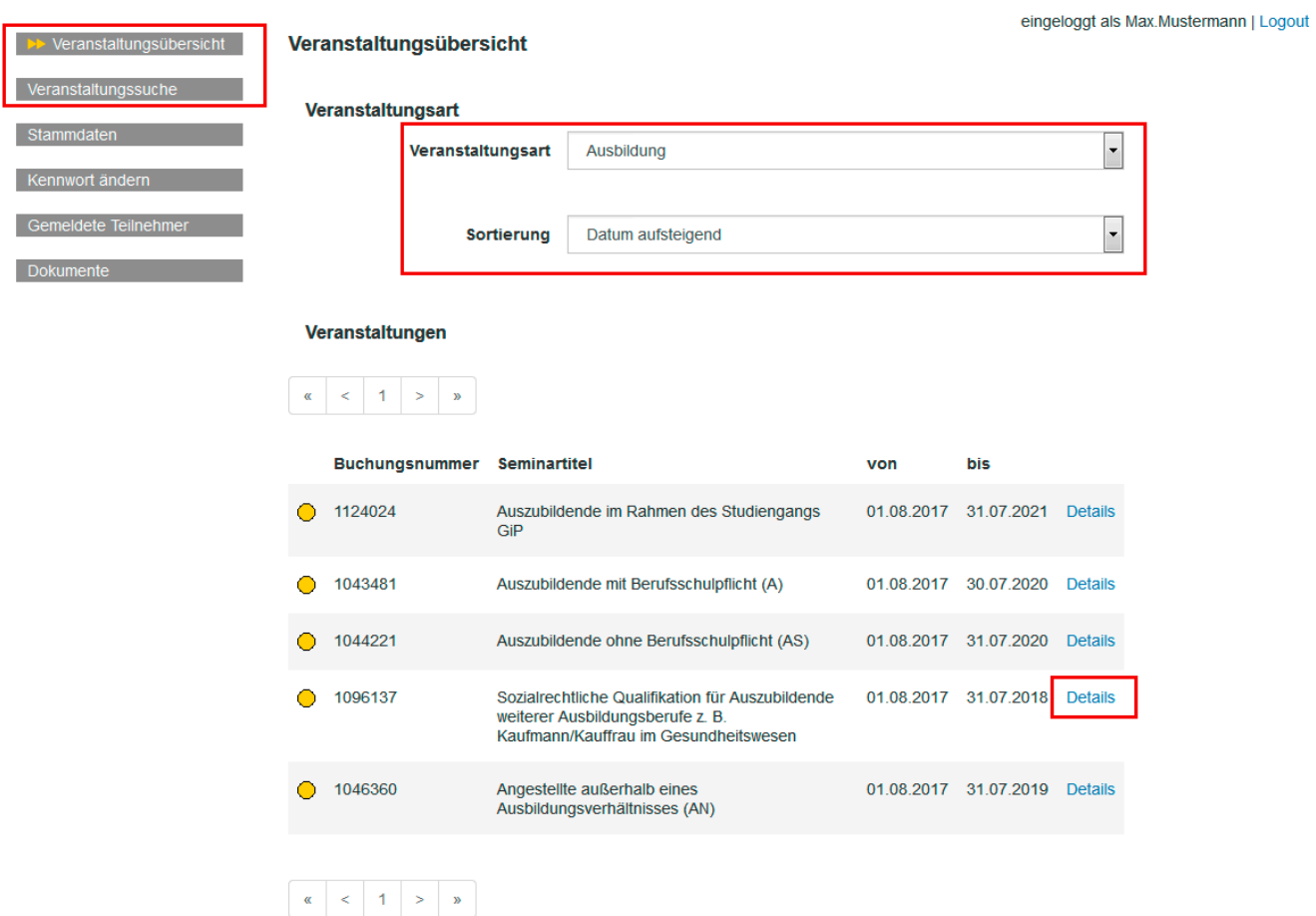

Um eine Anmeldung hinzuzufügen, scrollen Sie ans Ende der Seite und klicken auf **Anmeldung hinzufügen**.

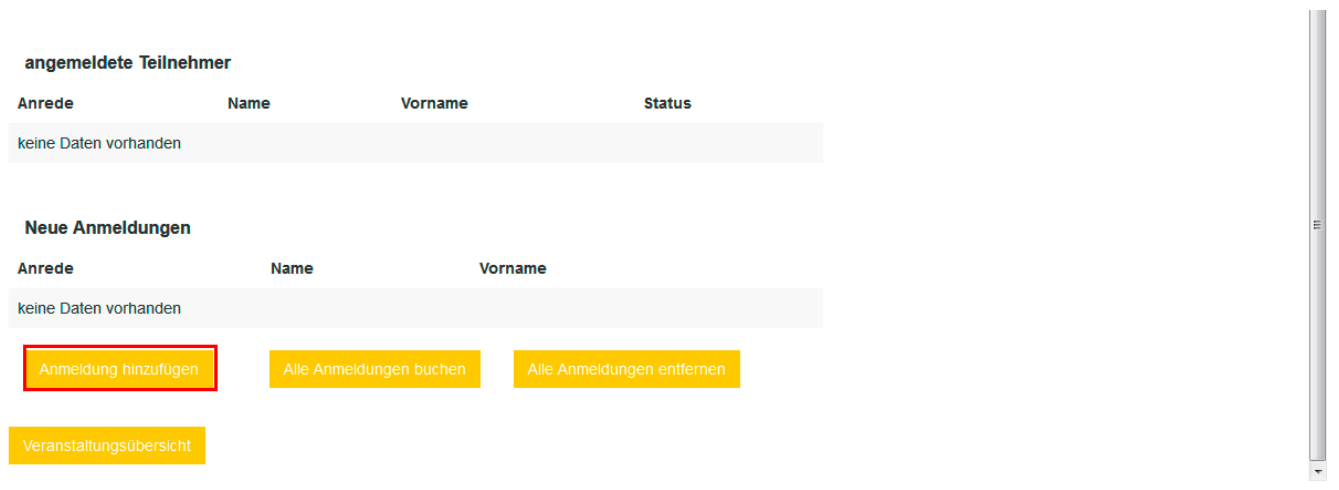

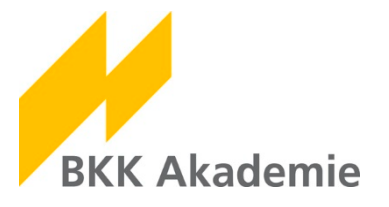

Füllen Sie das Formular vollständig aus. Nach dem Sie die AGB anerkannt haben, klicken Sie auf **Anmeldung übernehmen**. Die Anmeldung wird Ihrem Warenkorb hinzugefügt.

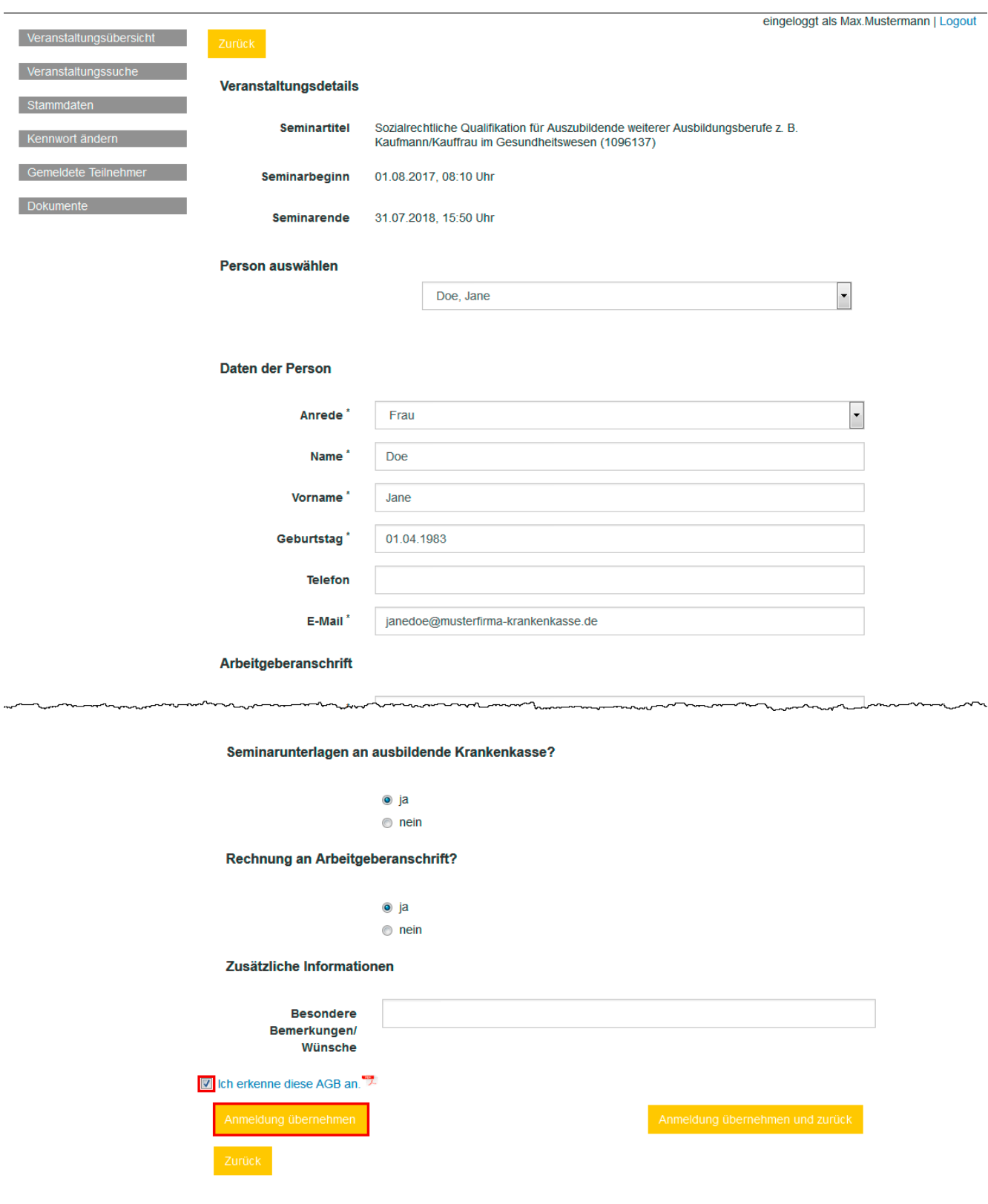

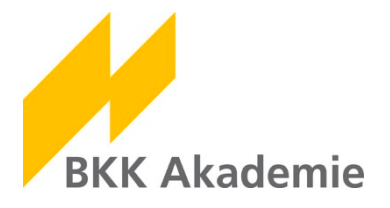

Unter den Details der gewählten Veranstaltung können Sie die neue Anmeldung jetzt sehen. Sie haben hier die Möglichkeit weitere Anmeldungen hinzuzufügen, alle Anmeldungen zu buchen oder wieder zu entfernen.

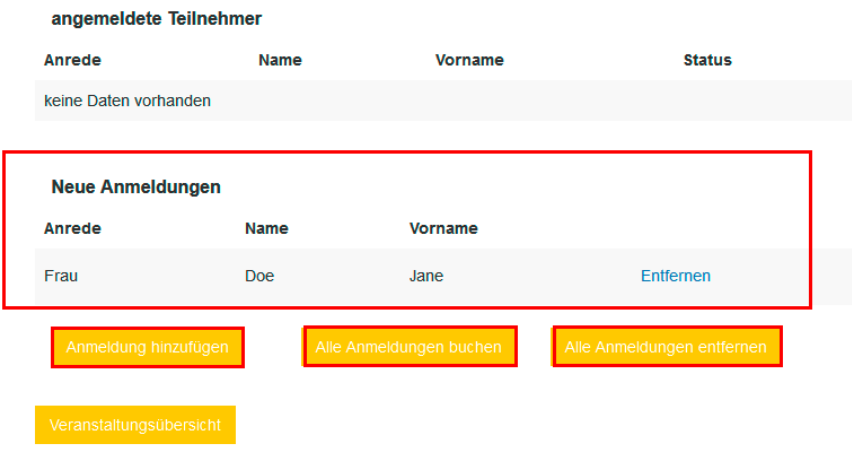

Informationen zu den von Ihnen angemeldeten Teilnehmern/innen finden Sie in der Rubrik Gemeldete Teilnehmer. Hier haben Sie auch die Möglichkeit, die Teilnahme zu stornieren.

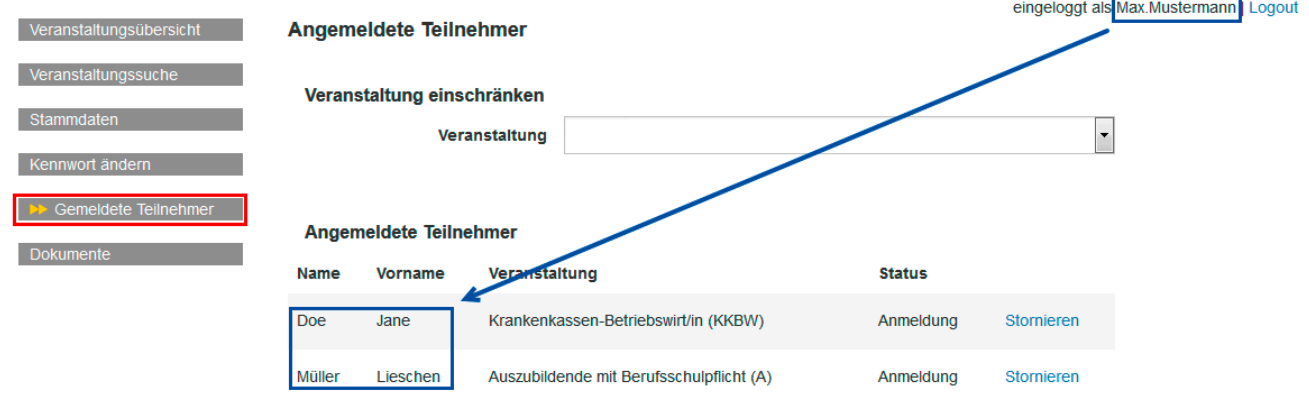

Hinweis: Teilnehmerbuchungen, die noch nicht in das Verwaltungssystem übernommen wurden, können nicht<br>bearbeitet werden! Eine Umbuchung oder Stornierung ist erst nach Bearbeitung im Verwaltungssystem möglich.

Bei Fragen oder Problemen wenden Sie sich bitte an Frau Nina Baake.

Telefon: 06623 84-3434

E-Mail: [baaken@bkk-akademie.de](mailto:baaken@bkk-akademie.de)